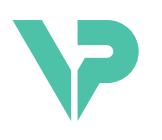

### **VISIBLE PATIENT**

# Visible Patient Sender

버전: 1.0.19

2023 년 11 월

# 사용자 설명서

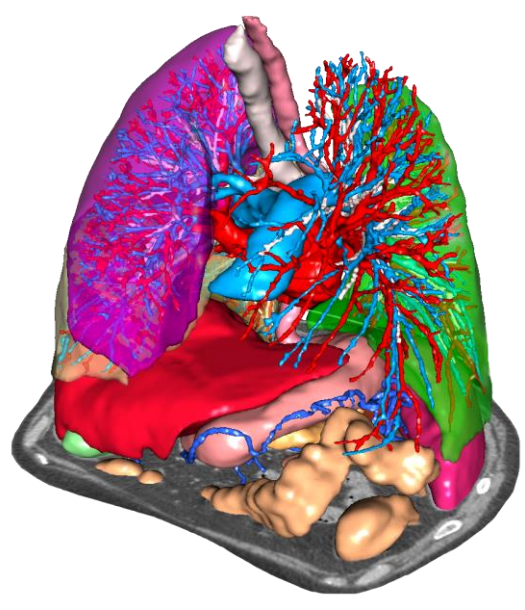

의료기기 고유식별코드**(UDI)**

\*+B373VPS0/\$\$71.0.19F\*

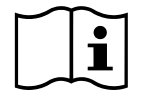

사용자 설명서(영어 및 기타 언어)를 다운로드할 수 있는 주소: [https://www.visiblepatient.com//en/go/planning-vps/1.0.19/user-manual.](https://www.visiblepatient.com/en/go/planning-vps/1.0.19/user-manual) 영어판 사용자 설명서는 소프트웨어의 "Help" 메뉴에서 보실 수 있습니다. 사용자 설명서의 하드카피(인쇄본)를 신청하시면 영업일 기준 7 일 이내에 추가 비용 없이 배송해드립니다.

# 사용 지침

Visible Patient 제품군은 자격을 갖춘 보건의료 전문가들의 판독, 해석, 모니터링, 성인 및 소아 환자의 치료 계획 수립을 돕는 도구 제공 목적의 의료 영상 소프트웨어 세트입니다. Visible Patient 제품군은 CT, MRI 를 비롯해 다양한 의료 영상 기기로부터 얻어지는 DICOM 호환 의료 이미지를 사용할 수 있습니다.

이 제품은 유방 촬영술 이미지를 사용할 수 없으며 그 이미지들의 일차 진단 해석용으로도 사용할 수 없습니다.

이 소프트웨어는 다양한 범주의 도구를 제공합니다. 여기에는 2D 시각화, 체적 렌더링, 3D 체적 시각화, 직교 MPR, 영상 융합, 표면 렌더링, 측정, 보고, 저장, 일반 이미지 관리, 어드민 도구 등 일반 이미지용 기본 영상 도구가 포함되어 있습니다.

또한 대화형 분할 도구, 기본 이미지 필터를 비롯해 이미지에서 볼 수 있는 해부학적 구조(뼈, 장기, 혈관 및 호흡기 구조 등)의 영역 분할을 위한 이미지 처리 시스템과 사용자 정의 UI 도 포함되어 있습니다.

아울러 혈관 및 호흡기 영역을 통한 경로 정의, 관도계 기관으로부터 혈관 및 호흡기 영역 추정, 대화형 라벨링 등 장기 분절(간, 폐, 신장)의 탐지 및 라벨링 도구도 들어 있습니다.

이 소프트웨어는 자격을 갖춘 전문가(내과 의사, 외과 의사, 의료 기술자 포함)가 사용할 수 있으며 환자 관리에 필요한 모든 최종 의사 결정을 담당하는 임상의를 지원하기 위한 제품입니다.

# 처방전이 있어야 사용할 수 있습니다**.**

**참고:** 장치와 관련한 심각한 모든 사건은 Visible Patient 및 현지 해당 관청에 보고되어야 한다.

# **승인**

#### 이 의료기기는 CE 마크를 획득했으며 FDA 의 승인을 받았습니다.  $\bigcap$   $\bigcap$   $\overline{0459}$ 따라서, CE 마킹 및/또는 FDA 승인이 인정되는 국가 및/또는 국가 규정을 준수하는 국가에 한하여 임상 환경 및/또는 환자 치료에 사용할 수 있습니다( 국가의 전체 목록이 등재된 웹 주소: [https://www.visiblepatient.com/en/go/planning](https://www.visiblepatient.com/en/go/planning-vps/1.0.19/countries)[vps/1.0.19/countries\)](https://www.visiblepatient.com/en/go/planning-vps/1.0.19/countries).

#### 위의 목록에 없는 국가에서는 이 의료기기 소프트웨어를 사용할 수 없습니다**.**

이들 국가에서는 프로토타이프 소프트웨어로 간주되므로 시연이나 연구*,* 교육 목적으로만 사용할 수 있습니다*.* 그 외의 사용은 엄격히 금지되며, 특히 인간에 대한 임상 사용을 금지합니다.

최초 CE 마크 날짜: 2014

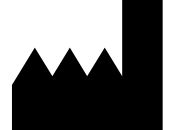

8 rue Gustave Adolphe Hirn 67000 STRASBOURG FRANCE(프랑스)

연락처 이메일: [support@visiblepatient.com](mailto:support@visiblepatient.com) 전화: +33 (0)3 68 66 81 81 웹사이트: [www.visiblepatient.com](http://www.visiblepatient.com/)

**Visible Patient**

- 미국 에이전트 STRATEGY Inc. 805 Bennington Drive suite 200 Raleigh, North Carolina 27615 UNITED STATES(미국) 전화: +1 919 900 0718 팩스: +1 919 977 0808 이메일: [nancy.patterson@strategyinc.net](mailto:nancy.patterson@strategyinc.net)
- 호주 스폰서**:** Johnson & Johnson Medical 1-5 Khartoum Road, North Ryde N.S.W.2113 뉴질랜드 스폰서**:** Johnson & Johnson NZ (Ltd) 507 Mount Wellington Hwy, Mount Wellington, Auckland 1060, New Zealand

# 목차

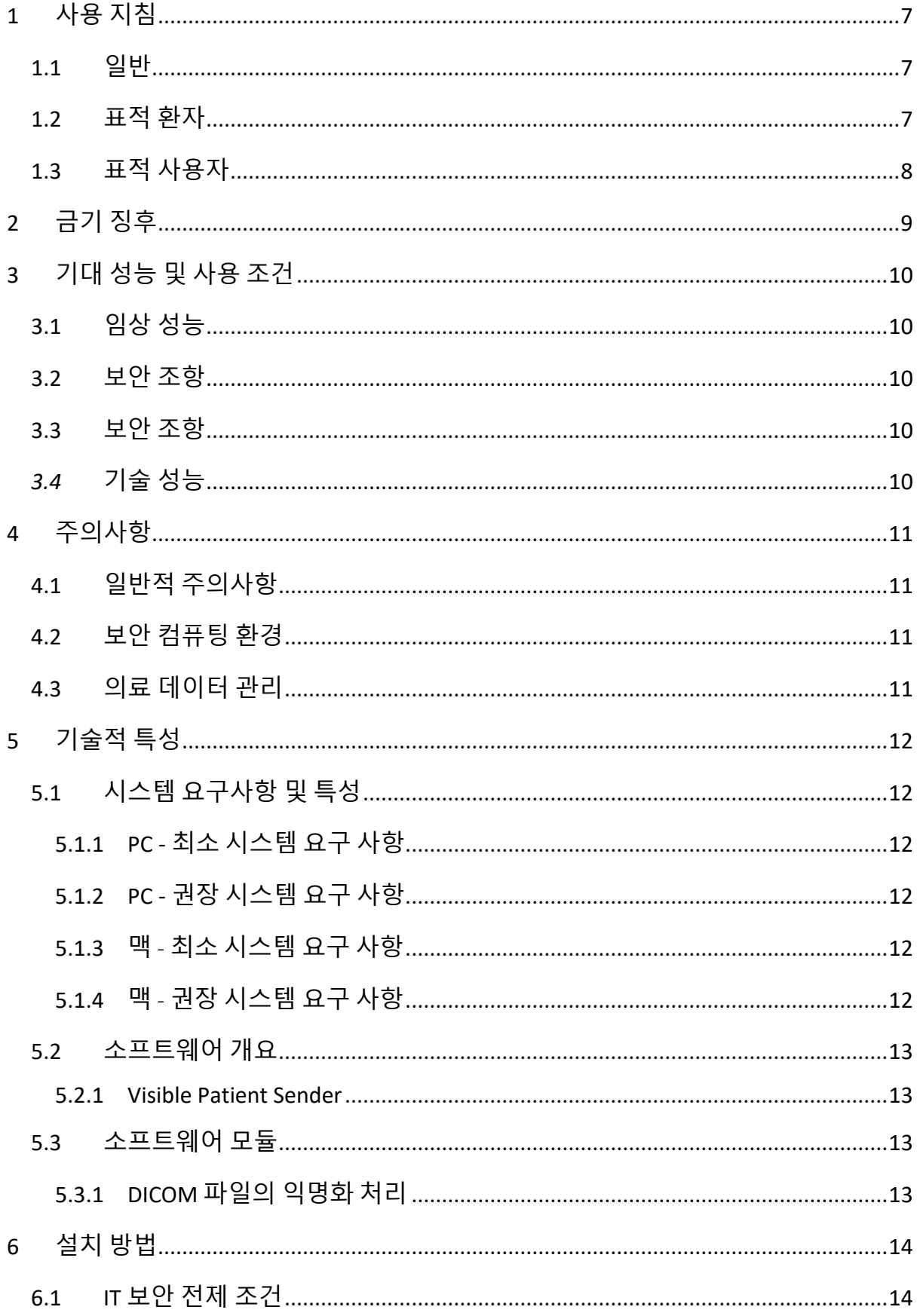

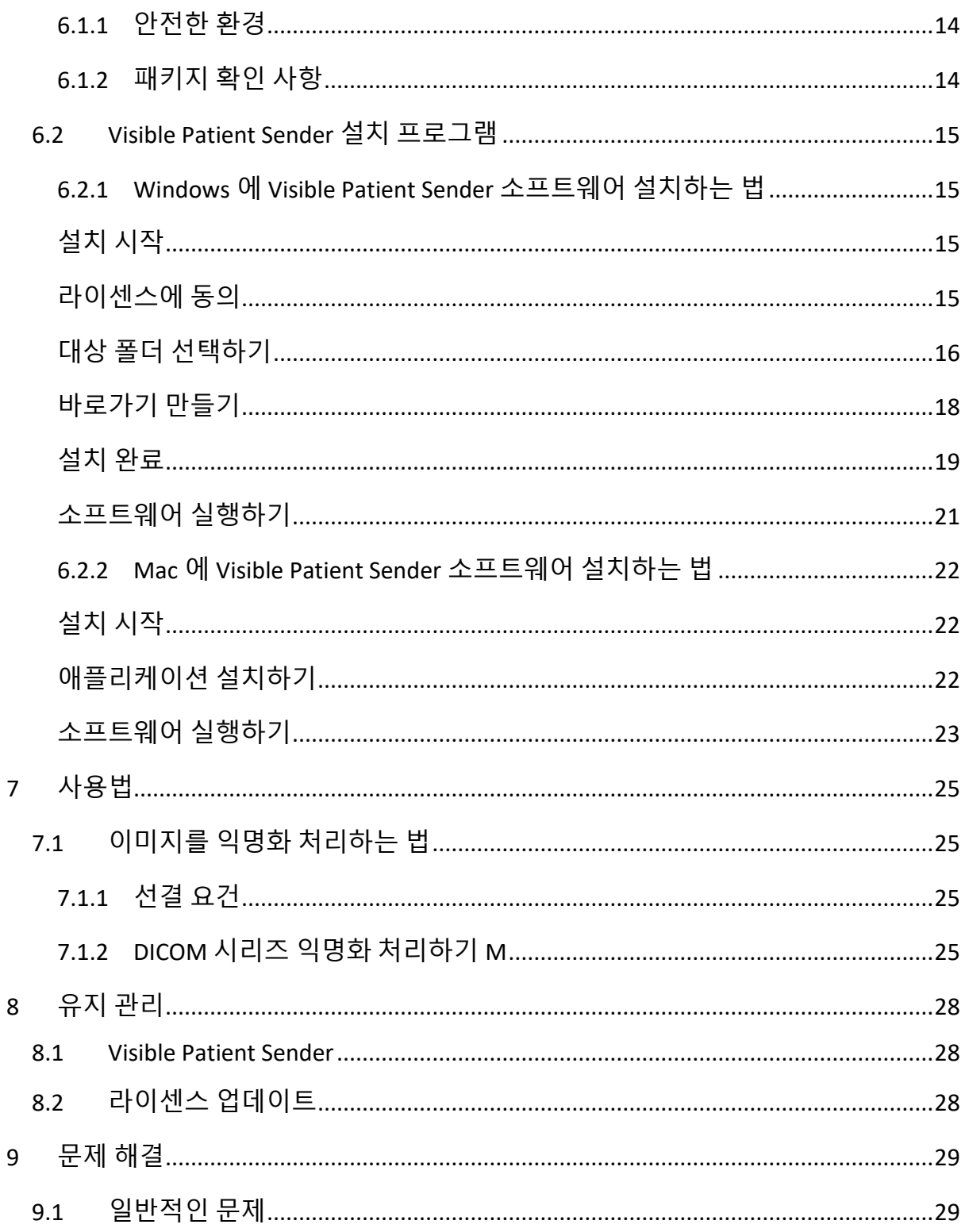

## <span id="page-6-0"></span>1 사용 지침

#### <span id="page-6-1"></span> $1.1$  일반

Visible Patient 제품군은 자격을 갖춘 보건의료 전문가들의 판독, 해석, 모니터링, 성인 및 소아 환자의 치료 계획 수립을 돕는 도구 제공 목적의 의료 영상 소프트웨어 세트입니다. Visible Patient 제품군은 CT, MRI 를 비롯해 다양한 의료 영상 기기로부터 얻어지는 DICOM 호환 의료 이미지를 사용할 수 있습니다.

이 제품은 유방 촬영술 이미지를 사용할 수 없으며 그 이미지들의 일차 진단 해석용으로도 사용할 수 없습니다.

이 소프트웨어는 다양한 범주의 도구를 제공합니다. 여기에는 2D 시각화, 체적 렌더링, 3D 체적 시각화, 직교 MPR, 영상 융합, 표면 렌더링, 측정, 보고, 저장, 일반 이미지 관리, 어드민 도구 등 일반 이미지용 기본 영상 도구가 포함되어 있습니다.

또한 대화형 분할 도구, 기본 이미지 필터를 비롯해 이미지에서 볼 수 있는 해부학적 구조(뼈, 장기, 혈관 및 호흡기 구조 등)의 영역 분할을 위한 이미지 처리 시스템과 사용자 정의 UI 도 포함되어 있습니다.

아울러 혈관 및 호흡기 영역을 통한 경로 정의, 관도계 기관으로부터 혈관 및 호흡기 영역 추정, 대화형 라벨링 등 장기 분절(간, 폐, 신장)의 탐지 및 라벨링 도구도 들어 있습니다.

이 소프트웨어는 자격을 갖춘 전문가(내과 의사, 외과 의사, 의료 기술자 포함)가 사용할 수 있으며 환자 관리에 필요한 모든 최종 의사 결정을 담당하는 임상의를 지원하기 위한 제품입니다.

#### <span id="page-6-2"></span>1.2 표적 환자

Visible Patient Suite 의 표적 환자 집단은 치료 경로 정의 최적화를 목표로 해부학적 또는 병리학적 구조의 특정 3D 모델이 필요한 의사의 모든 환자일 수 있습니다.

Visible Patient Suite 는 모든 연령대의 환자에게 사용할 수 있습니다.

☒ 신생아(출생일~28 일)

☒ 유아(29 일~2 세)

☒ 어린이(2~12 세)

☒ 십대(12~18 세)

☒ 청년(18~21 세)

☒ 성인(21 세 이상)

이 환자는 Visible Patient Suite 사용자가 아닙니다.

#### <span id="page-7-0"></span>1.3 표적 사용자

Visible Patient Sender 소프트웨어는 그 모듈을 사용하는 데 어떠한 지식도 필요하지 않습니다.

본 소프트웨어는 환자의 치료와 관련된 결정을 전적으로 책임지는 의사를 지원하기 위한 것입니다.

# <span id="page-8-0"></span>2 금기 징후

이 제품은 유방 촬영술(MG) 이미지를 사용할 수 없으며 그 이미지들의 일차 진단 해석용으로도 사용할 수 없습니다.

# <span id="page-9-0"></span>3 기대 성능 및 사용 조건

#### <span id="page-9-1"></span>3.1 임상 성능

Visible Patient Suite 는 의료 팀이 수술 계획을 보다 안전하게 수립하여 의사에게 덜 의존하게 합니다.

#### <span id="page-9-2"></span>3.2 보안 조항

VP Sender v1.0.18 은 자율 실행형 소프트웨어입니다. 환자 또는 사용자에 대한 임상적인 위험은 확인되지 않았습니다. 따라서 VPSender 버전 1.0.18 을 사용할 때 예상되는 원치 않는 부작용은 없습니다.

그러나 간접적인 부작용이 확인되었으며 다음과 같은 증상이 발생할 수 있습니다.

- 1. 길어진 수술로 인한 환자의 경미한 병변 또는 잘못된 환자(= 다른 환자)를 분석할 때의 불필요한 절개.
	- 잘못된 환자를 선택하여 작업을 수행하게 될 수 있으며 그에 따라 잘못된 환자 분석이 이루어질 수 있습니다(환자 정보 표시에 주의를 기울일 것).
	- 소프트웨어에서 여러 환자 정보가 열려 있을 때는 잘못된 환자를 선택하여 작업을 수행하게 될 수 있으며, 그에 따라 잘못된 환자 분석이 이루어질 수 있습니다(환자 정보 표시에 주의를 기울일 것).
	- 결과를 내보낼 때 다른 환자에 대한 연구가 선택되어 환자 분석에 오류가 발생할 수 있습니다(환자 정보 보기에 주의를 기울일 것).
	- 환자 정보 관리와 관련하여 소프트웨어 문제가 발생하여 환자 분석이 적절하게 이루어지지 않을 수 있습니다.
	- 해커가 소프트웨어 또는 그 환경의 취약점을 파악해 악용하여 해당 소프트웨어나 의료 데이터를 수정하거나 의료 정보를 조작할 수 있습니다.

#### <span id="page-9-3"></span>3.3 보안 조항

보호받는 건강 정보는 본 의료기기를 사용해도 노출되지 않습니다. 본 장치는 개인 데이터 전송 또는 저장을 허용하도록 설계되어 있지 않습니다.

본 문서는 IT 환경의 보안 및 개인 데이터 전송과 관련하여 취해야 할 예방 조치에 대한 정보를 사용자에게 제공합니다(경고를 참조할 것).

#### <span id="page-9-4"></span>*3.4* 기술 성능

의료팀은 Visible Patient Suite 를 이용하여 다음을 수행할 수 있습니다.

● DICOM 의료 이미지 익명화(지워되는 방식: TDM, IRM)

### <span id="page-10-0"></span>4 주의사항

#### <span id="page-10-1"></span>4.1 일반적 주의사항

이 소프트웨어는 자격을 갖춘 전문가들이 사용할 수 있으며 최종 의사 결정을 담당하는 임상의를 지원하기 위한 제품입니다.

#### <span id="page-10-2"></span>4.2 보안 컴퓨팅 환경

본 기기는 안전 규칙에 준하는 안전한 환경에 설치되어야 합니다. 해당 규정은 국가에 따라 다를 수 있습니다. 환경 보안을 보장하기 위해 준수해야 하는 일반 보안 권장 사항은 IT 보안 전제 조건 섹션에서 확인할 수 있습니다.

#### <span id="page-10-3"></span>4.3 의료 데이터 관리

본 기기는 그 사용 목적을 위해 의료 전문가가 저장하거나 의료 전문가 간에 전송할 수 있는 의료 데이터를 생성하거나 사용하게 됩니다. 의료 데이터의 관리(전송, 보관 등)는 개인 건강 데이터 보호에 관한 규정에 준하여 이루어져야 합니다. 환경 보안을 보장하기 위해 준수해야 하는 일반 보안 권장 사항은 IT 보안 전제 조건 섹션에서 확인할 수 있습니다.

# <span id="page-11-0"></span>5 기술적 특성

#### <span id="page-11-1"></span>5.1 시스템 요구사항 및 특성

Visible Patient 제품군은 운영 체제(Windows 또는 Mac)가 설치된 표준 독립형 플랫폼에서 실행되도록 설계되었습니다. 그러한 플랫폼의 하드웨어는 기성품 표준 PC 컴퓨터 한 대로 구성됩니다. Visible Patient 제품군에 포함된 모든 소프트웨어(아래 자세히 설명되어 있음)는 다른 컴퓨터에 설치할 수 있으며 네트워크를 통해 서로 연결될 필요가 없습니다.

#### <span id="page-11-2"></span>5.1.1 PC - 최소 시스템 요구 사항

- 운영 체제**:** Windows 7 x64
- 프로세서: 인텔 코어 i3
- 비디오: 전용 그래픽 카드(2012 년 이후)
- 메모리 **:** 4GB RAM
- 스토리지 **:** 10GB 의 사용 가능한 HD 공간
- 인터넷 **:** 광대역 인터넷 연결
- 해결책 **:** 1024x768 이상

#### <span id="page-11-3"></span>5.1.2 PC - 권장 시스템 요구 사항

- 운영 체제**:** Windows 7 x64
- 프로세서: Intel Core i7 2.5 GHz
- 비디오: Nvidia GeForce GTX 760 이상
- 메모리 **:** 16GB RAM
- 스토리지: 30GB 의 사용 가능한 HD 공간
- 인터넷 **:** 광대역 인터넷 연결
- 해결책 **:** 최소 디스플레이 해상도 1920x1080

#### <span id="page-11-4"></span>5.1.3 맥 - 최소 시스템 요구 사항

- 운영 체제**:** Mac OS 10.12
- 비디오: 전용 그래픽 카드

#### <span id="page-11-5"></span>5.1.4 맥 - 권장 시스템 요구 사항

- 운영 체제**:** Mac OS 10.12
- 비디오: 전용 그래픽 카드

#### <span id="page-12-0"></span>5.2 소프트웨어 개요

#### <span id="page-12-1"></span>5.2.1 Visible Patient Sender

Visible Patient Sender 에는 데이터 관리용 모듈만 포함되어 있습니다. 이 소프트웨어는 다양한 의료 영상 기법으로부터 얻어진 다차원 디지털 이미지(DICOM 이미지)를 익명화 처리하는 단순한 도구입니다. 이것은 자격을 갖춘 보건의료 전문가들 사이에서 익명의 데이터를 공유하기 위해 자격을 갖춘 보건의료 전문가(일반적으로 방사선과 전문의 또는 방사선과 기술자)들이 사용하는 소프트웨어입니다. Visible Patient Sender 는 사용자가 자동 익명화 처리를 위해 DICOM 이미지를 로드하고 디스플레이할 수 있도록 해줍니다. 익명 데이터는 고유의 익명 식별 번호와 함께 zip 파일로 저장됩니다. 그밖에 날짜, 식별 번호, 담당 의사, 소견 등의 데이터를 요약된 pdf 보고서도 생성됩니다. 이 소프트웨어에는 3D 데이터의 체적에 대한 해석이 없습니다. 소프트웨어에 들어 있는 각각의 모듈에 관해서는 아래 자세히 설명되어 있습니다.

#### <span id="page-12-2"></span>5.3 소프트웨어 모듈

Visible Patient 제품군의 모듈은 카테고리별로 다음과 같이 분류할 수 있습니다.

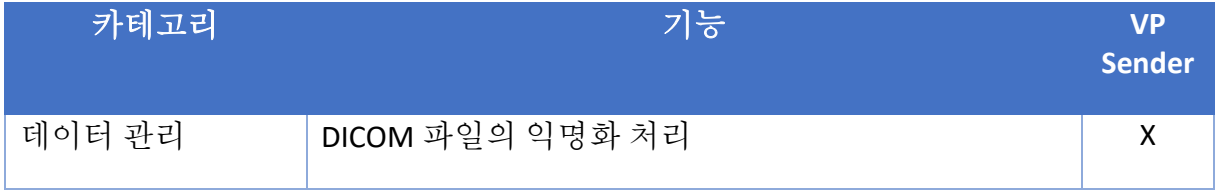

위 표는 각 소프트웨어 모듈을 데이터 관리, 이미지 및 표면 분석, 표면 처리'의 세 범주로 그룹화하고 있습니다. 그밖에 각각의 소프트웨어 개별 모듈에 대한 설명은 아래에서 자세히 볼 수 있습니다.

#### <span id="page-12-3"></span>5.3.1 DICOM 파일의 익명화 처리

이 소프트웨어의 모듈은 다양한 의료 영상 기법으로부터 얻어진 다차원 디지털 이미지(DICOM 이미지)를 익명화 처리하는 단순한 도구로 자동 익명화 처리를 위해 DICOM 이미지를 로드하고 디스플레이할 수 있도록 해줍니다. 익명 데이터는 고유의 식별 번호와 함께 zip 파일로 저장됩니다. 그에 더해 익명의 아이디와 환자 정보를 연결해 주는 pdf 보고서도 생성됩니다. 이 모듈에는 3D 데이터의 체적에 대한 해석이 없습니다.

# <span id="page-13-0"></span>6 설치 방법

Visible Patient Suite 의 설치는 실행 파일을 통해 시작할 수 있습니다.

#### <span id="page-13-1"></span>6.1 IT 보안 전제 조건

#### <span id="page-13-2"></span>6.1.1 안전한 환경

본 기기는 사이버 보안 규정에 준하는 안전한 환경에 설치되어야 합니다. 또한 본 기기는 그 사용 목적을 위해 의료 전문가가 저장하거나 의료 전문가 간에 전송할 수 있는 의료 데이터를 생성하거나 사용합니다. 의료 데이터의 관리(전송, 보관 등)는 개인 건강 데이터 보호에 관한 규정에 준하여 이루어져야 합니다.

해당 규정은 국가에 따라 다를 수 있습니다. 다음은 환경 보안을 보장하기 위해 준수해야 하는 일반 보안 권장 사항입니다.

- 본 기기에 대한 액세스를 제한하기 위해 운영 체제의 인증 메커니즘을 통해 환경(소프트웨어 및 데이터 저장소)에 대한 액세스를 승인된 사용자로 국한시켜야 합니다.
- 환경을 관리하기 위한 계층화된 권한 모델을 수립하기 위해 사용자의 역할에 따라 권한을 구분하여 해야 합니다(예: 시스템 관리자, 의료 전문가).
- 사용자는 운영 체제의 자동 잠금 메커니즘을 사용하여 기기가 유휴 상태일 때 환경을 잠금 상태로 유지해야 합니다.
- 환경에 대한 원격 액세스는 운영 체제 도구, 방화벽 설정 및 인프라 규정을 통해 신뢰할 수 있는 사용자에 의해서만 제어되고 허용되어야 합니다.
- 바이러스 백신 소프트웨어가 설치되어 환경을 제어해야 합니다. 본 기기는 그 안전과 필수 성능에 영향을 미치지 않도록 보안 및 바이러스 백신 검사를 허용하도록 설계되어 있습니다.
- 의료 전문가 간의 의료 데이터 교환은, 개인 의료 데이터에 대한 적절한 수준의 보안을 보장하는 안전한 네트워크 파일 전송 시스템을 통해 이루어져야 합니다.

#### <span id="page-13-3"></span>6.1.2 패키지 확인 사항

다음은 본 기기를 설치하기 전에 따라야 할 일반적인 권장 사항입니다.

- 다운로드 후에 패키지의 무결성을 확인해야 합니다(패키지의 해시는 회사 웹 사이트에서 제공됨).
- 설치하기 전에 패키지의 신뢰성을 확인해야 합니다. Visible Patient 는 모든 패키지에 서명이 포함되어 있습니다.
- 시스템 관리자는 기기를 보호하기 위해 표준 사용자가 쓸 수 없는 위치에 기기를 설치해야 합니다.
- <span id="page-14-0"></span>6.2 Visible Patient Sender 설치 프로그램
- <span id="page-14-1"></span>6.2.1 Windows 에 Visible Patient Sender 소프트웨어 설치하는 법

#### <span id="page-14-2"></span>설치 시작

Visible Patient 가 제공한 설치 파일을 더블클릭하십시오 : 환영 인사가 담긴 대화 상자가 표시됩니다.

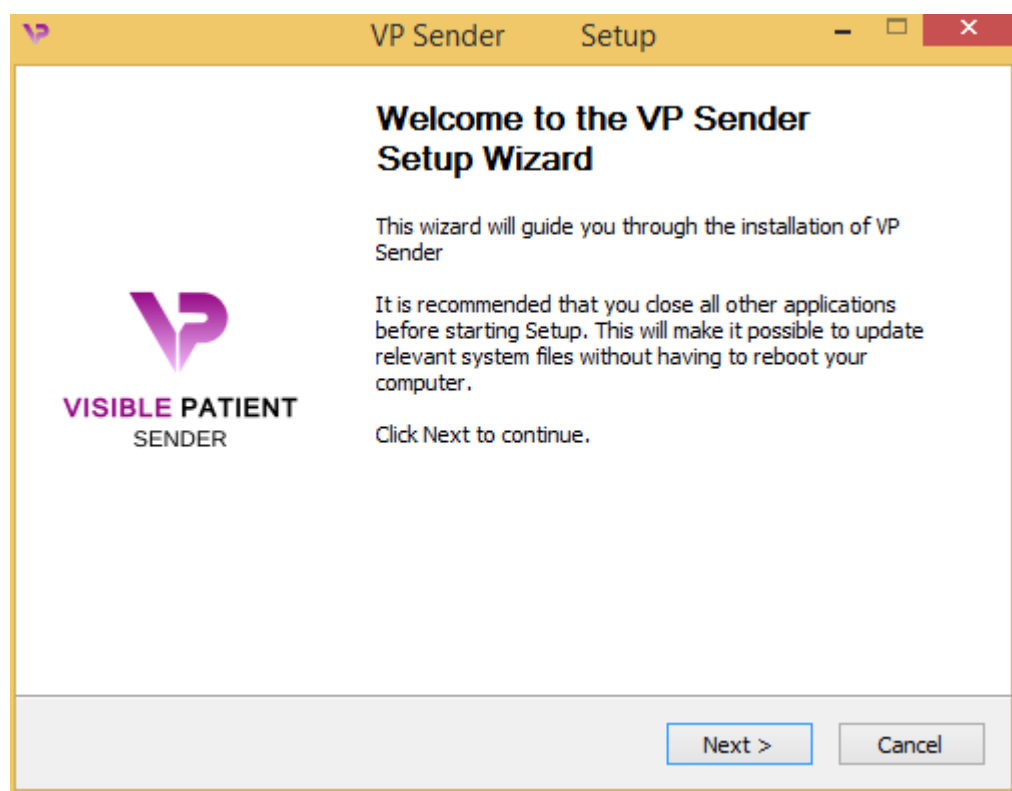

"Next"(다음)을 클릭하십시오.

<span id="page-14-3"></span>라이센스에 동의

라이센스 계약서가 표시됩니다.

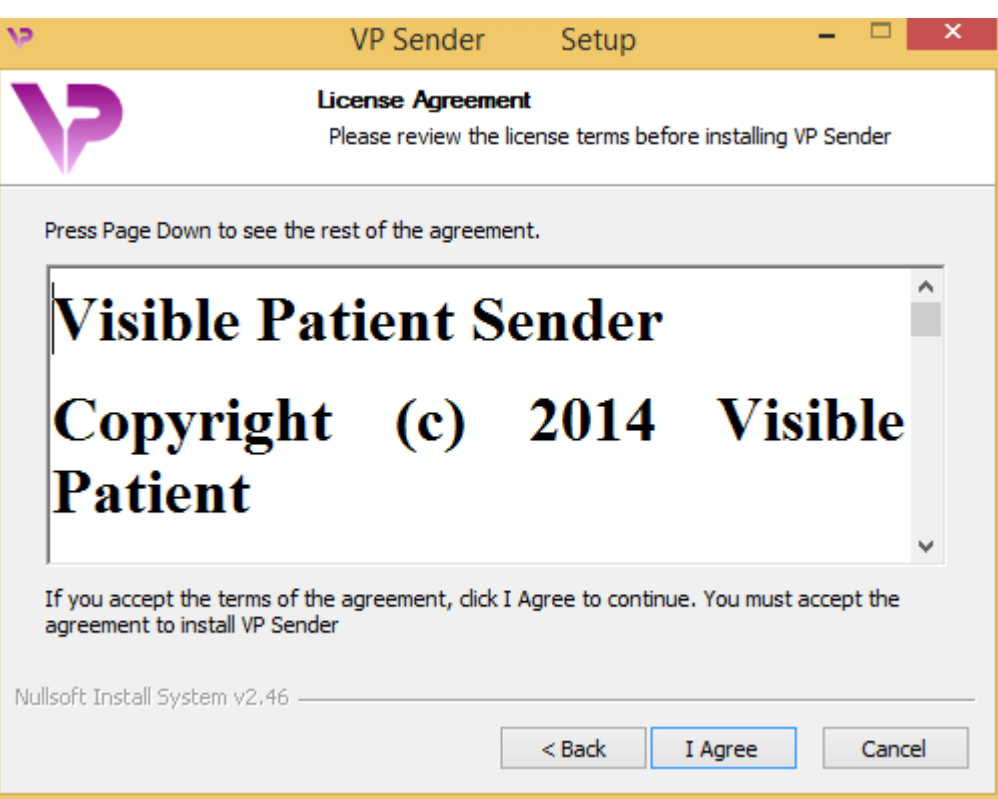

라이센스 계약서를 읽고 "I agree"를 클릭한 뒤 설치를 계속하십시오. 동의하지 않으면 "Cancel"를 클릭해 설치를 취소하십시오.

### <span id="page-15-0"></span>대상 폴더 선택하기

소프트웨어가 설치될 대상 폴더가 표시됩니다.

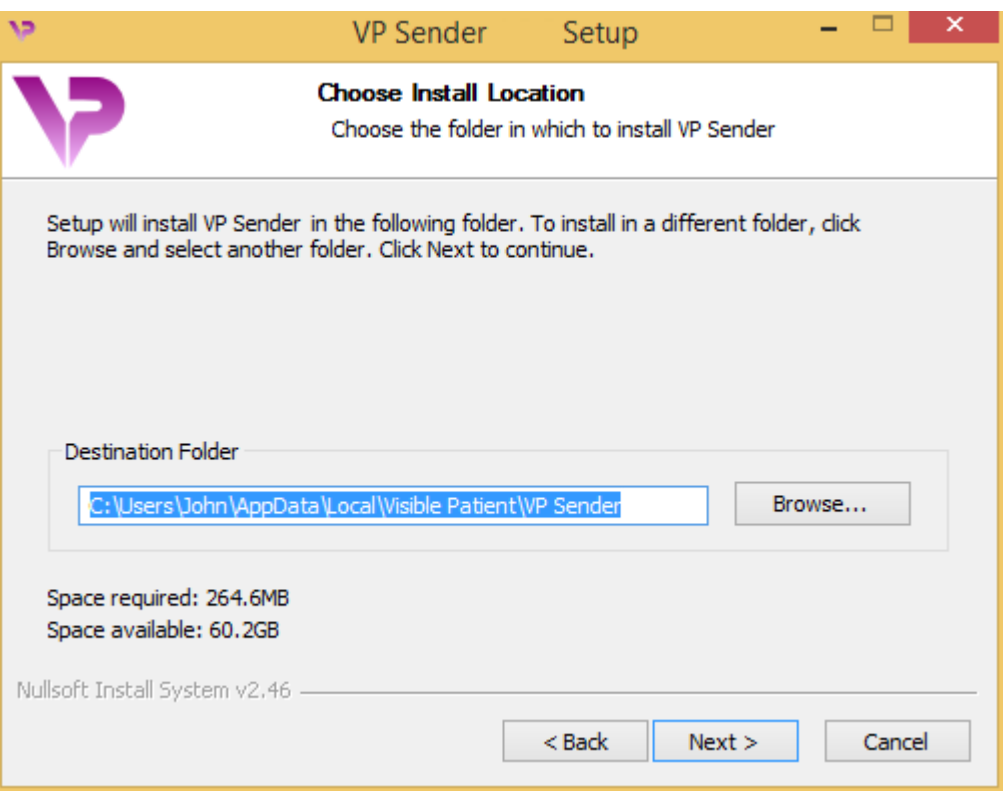

대상 폴더를 변경하려면 "Browse"를 클릭한 다음 새로운 대상 폴더를 선택하십시오. "Make New Folder"를 클릭해 새 폴더를 만들 수도 있습니다.

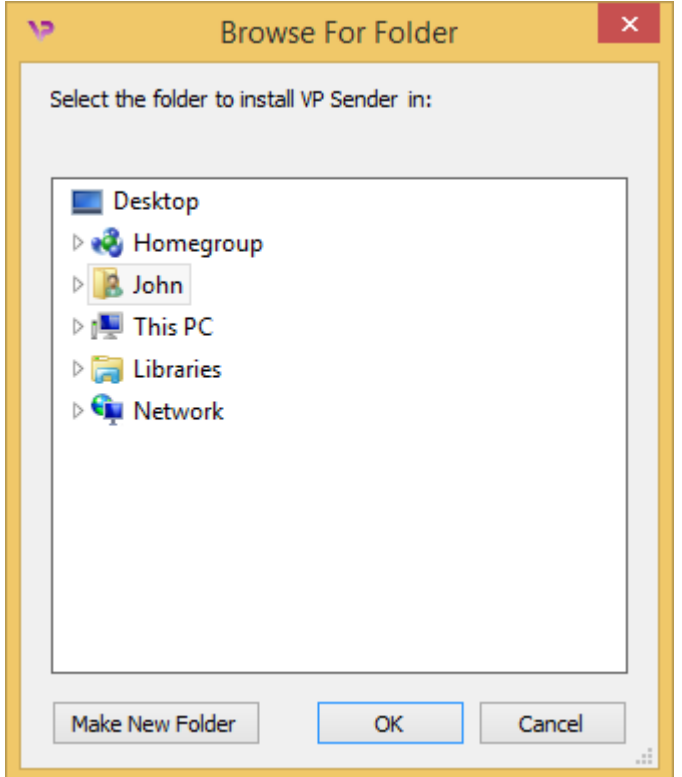

대상 폴더를 선택한 다음 "OK"를 클릭하십시오.

#### <span id="page-17-0"></span>바로가기 만들기

바로가기를만들면소프트웨어에좀더쉽게접근할수있습니다. 바로가기가생성되는 디폴트위치는컴퓨터의바탕화면이지만다른위치를선택할수도있습니다. 이름을 입력하여 새로운 시작 메뉴 폴더를 만들거나 바로가기를 만들지 않을 수도 있습니다.

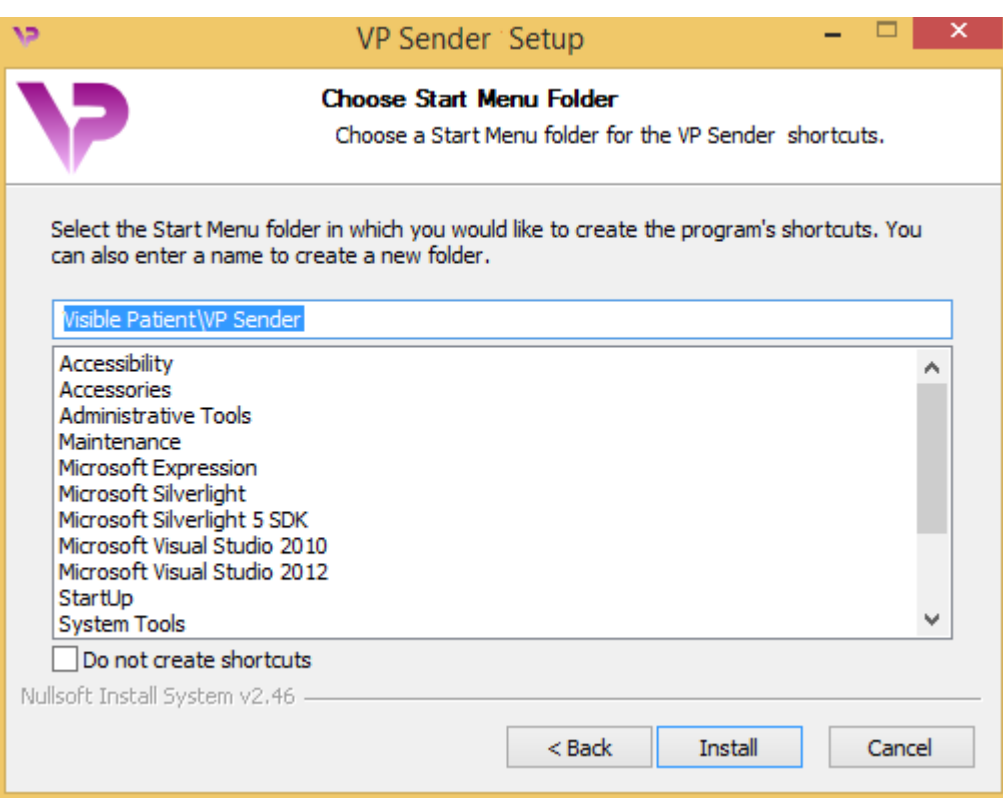

# <span id="page-18-0"></span>설치 완료

설치를 계속하려면 "Install"를 클릭하십시오. 설치 과정이 시작됩니다.

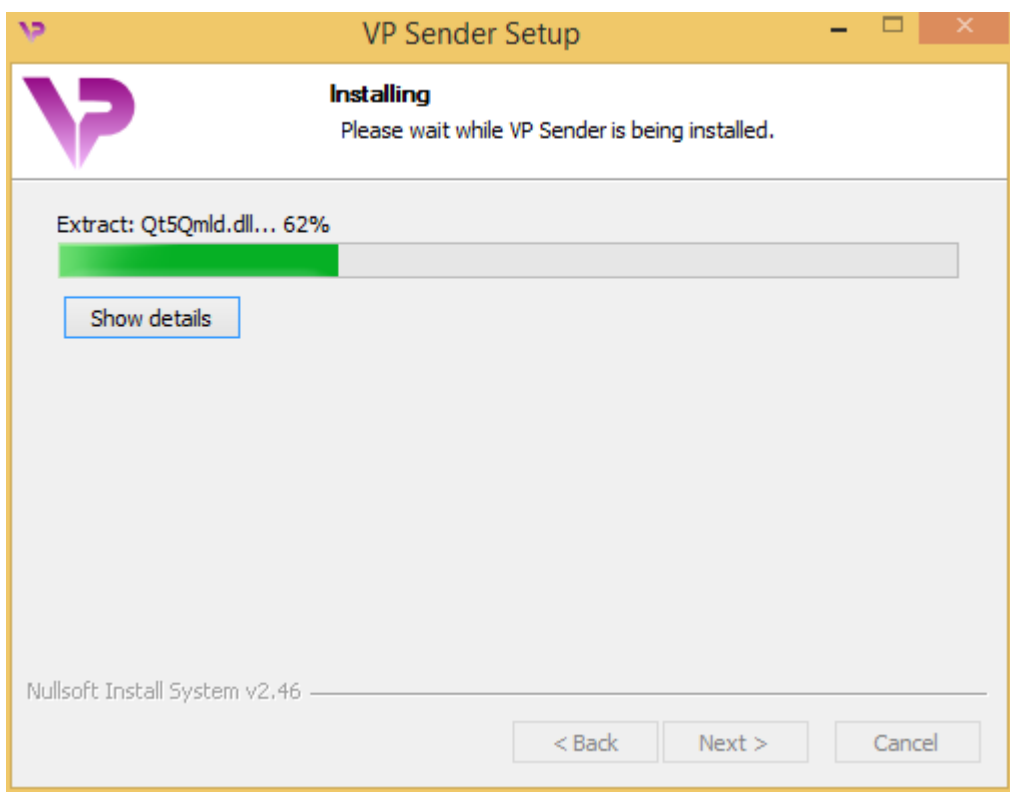

설치 과정에 몇 초가 걸립니다. 과정이 끝나면 설치가 완료되었다는 메시지가 표시됩니다. 환경설정 창을 닫으려면 "Finish"를 클릭하십시오.

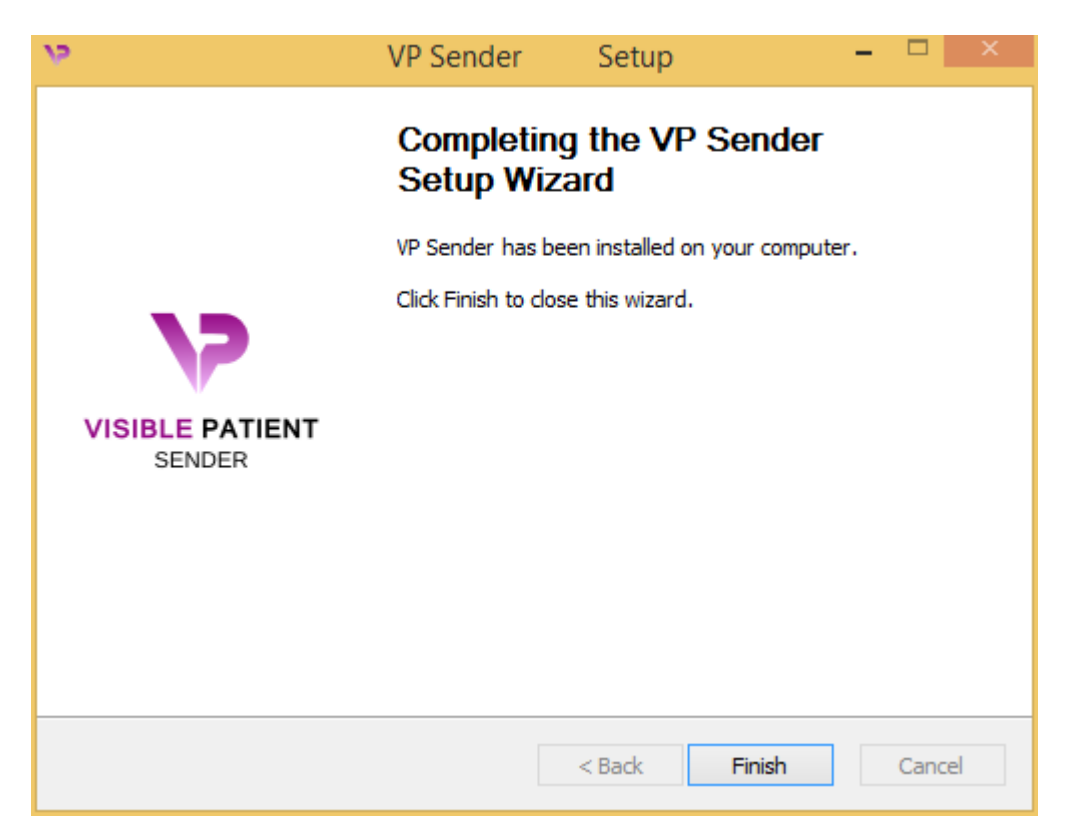

귀하의 컴퓨터의 선택한 대상 폴더에 Visible Patient Sender 가 설치되었습니다.

#### <span id="page-20-0"></span>소프트웨어 실행하기

Visible Patient Sender 를 시작하려면 설치 과정에서 생성된 바로가기를 클릭하십시오(디폴트 위치는 컴퓨터 바탕화면).

소프트웨어 설치 시 문제가 생기면 Visible Patient 로 문의하십시오. 문의할 주소는 다음과 같습니다. [support@visiblepatient.](mailto:support@visiblepatient.com)com.

<span id="page-21-1"></span><span id="page-21-0"></span>설치 시작

Visible Patient가 제공한 설치 파일을 더블클릭하십시오.

라이센스 동의 창이 표시됩니다. "Agree"를 클릭한 다음 설치를 계속하십시오.

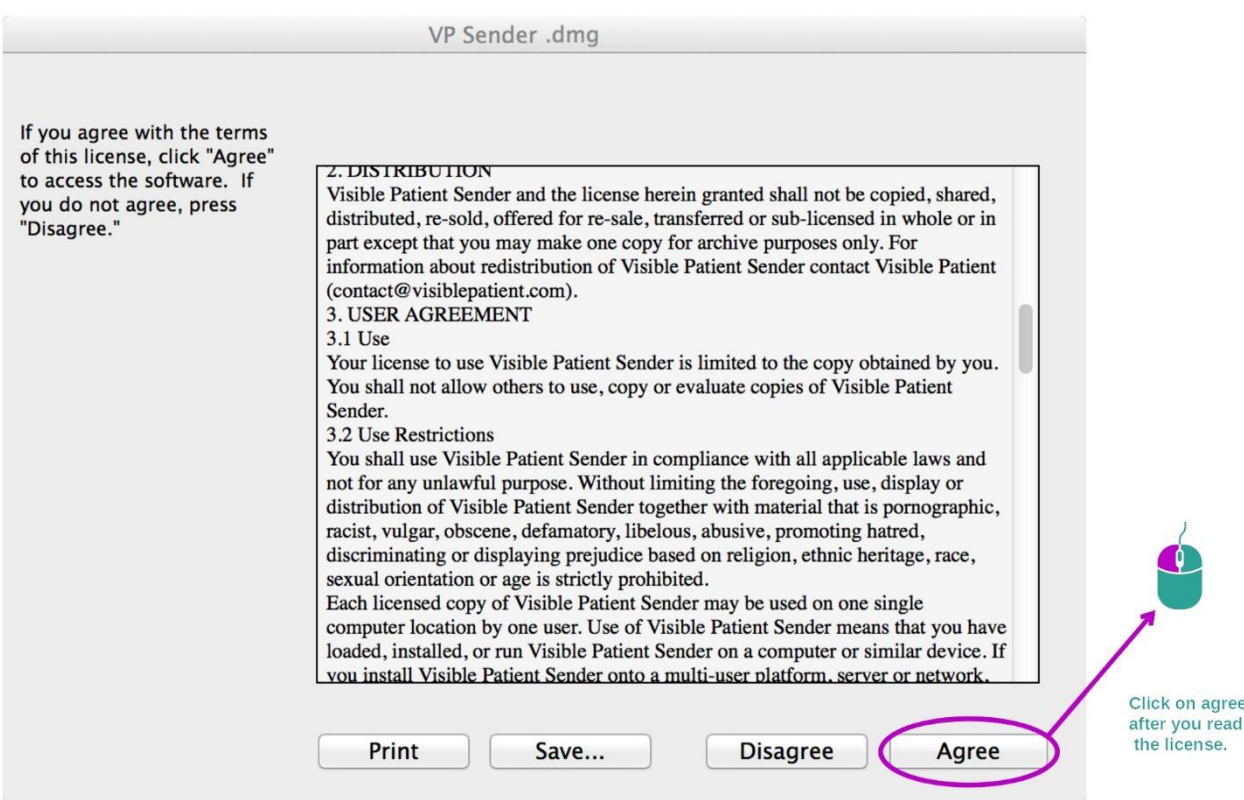

### <span id="page-21-2"></span>애플리케이션 설치하기

Visible Patient Sender 애플리케이션을 선택해 바로가기에 끌어다 놓으십시오.

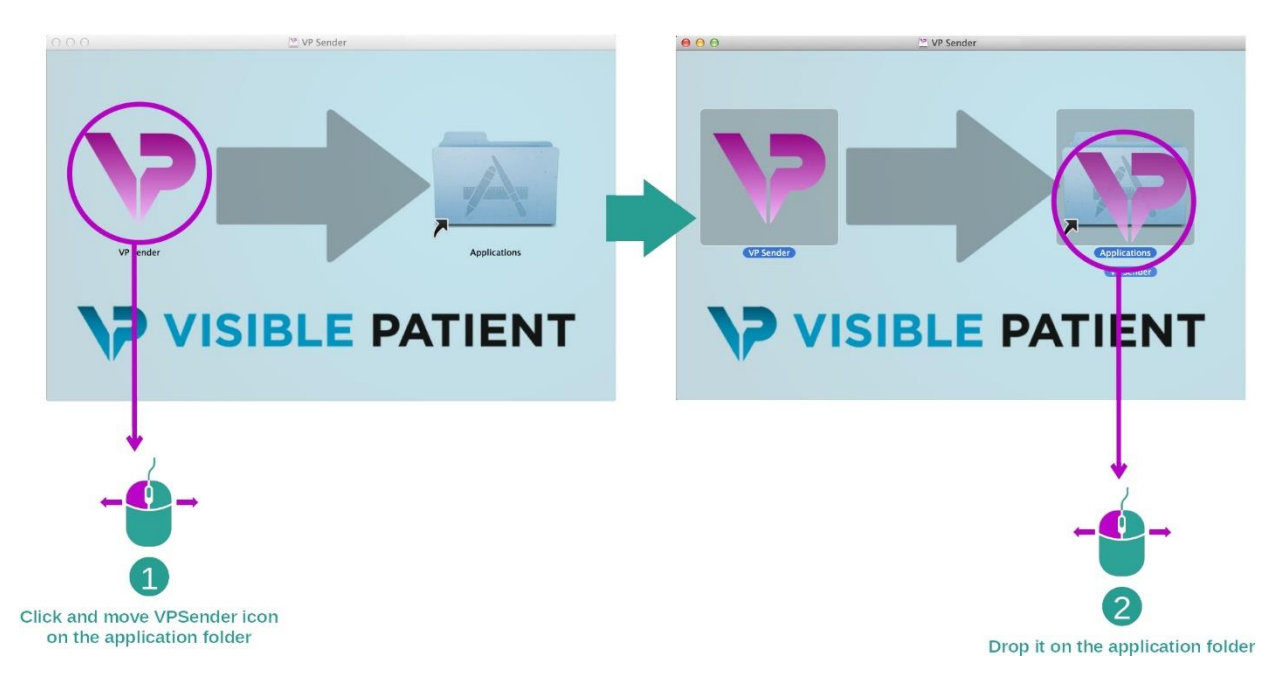

이제 Visible Patient Sender 가 설치되었습니다.

### <span id="page-22-0"></span>소프트웨어 실행하기

Visible Patient Sender 아이콘을 두 번 클릭하면 애플리케이션 폴더에서 Visible Patient Sender 가 시작됩니다.

소프트웨어 설치 시 문제가 생기면 Visible Patient 로 문의하십시오. 문의할 주소는 다음과 같습니다. [support@visiblepatient.](mailto:support@visiblepatient.com)com.

# <span id="page-24-0"></span>7 사용법

### <span id="page-24-1"></span>7.1 이미지를 익명화 처리하는 법

Visible Patient Sender 는 DICOM 데이터의 익명화 처리 전용 소프트웨어입니다. 익명화 처리 번호와 환자 정보를 연결해주는 익명화 처리 보고서도 생성됩니다.

### <span id="page-24-2"></span>7.1.1 선결 요건

이미지를 익명화 처리하려면 Visible Patient Sender 소프트웨어를 사용해야 합니다.

#### <span id="page-24-3"></span>7.1.2 DICOM 시리즈 익명화 처리하기 M

Visible Patient Sender 의 레이아웃에 관해 먼저 간단히 설명하겠습니다.

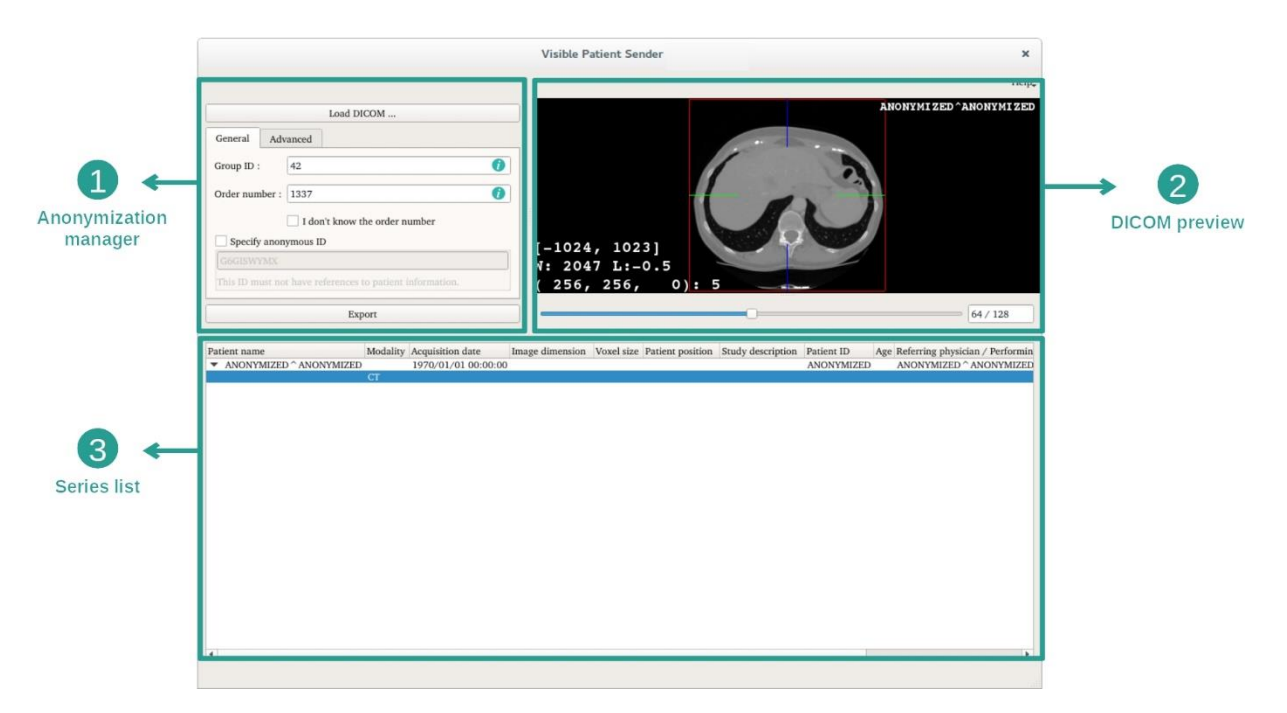

이 소프트웨어는 세 가지 주요 부분으로 이루어져 있습니다. 첫 번째, 왼쪽 상단 부분은 익명화 처리 프로세스를 관리하기 위한 것입니다. 두 번째, 오른쪽 부분은 로드된 DICOM 파일의 미리보기입니다. 마지막, 하단 부분은 로드된 시리즈의 목록입니다.

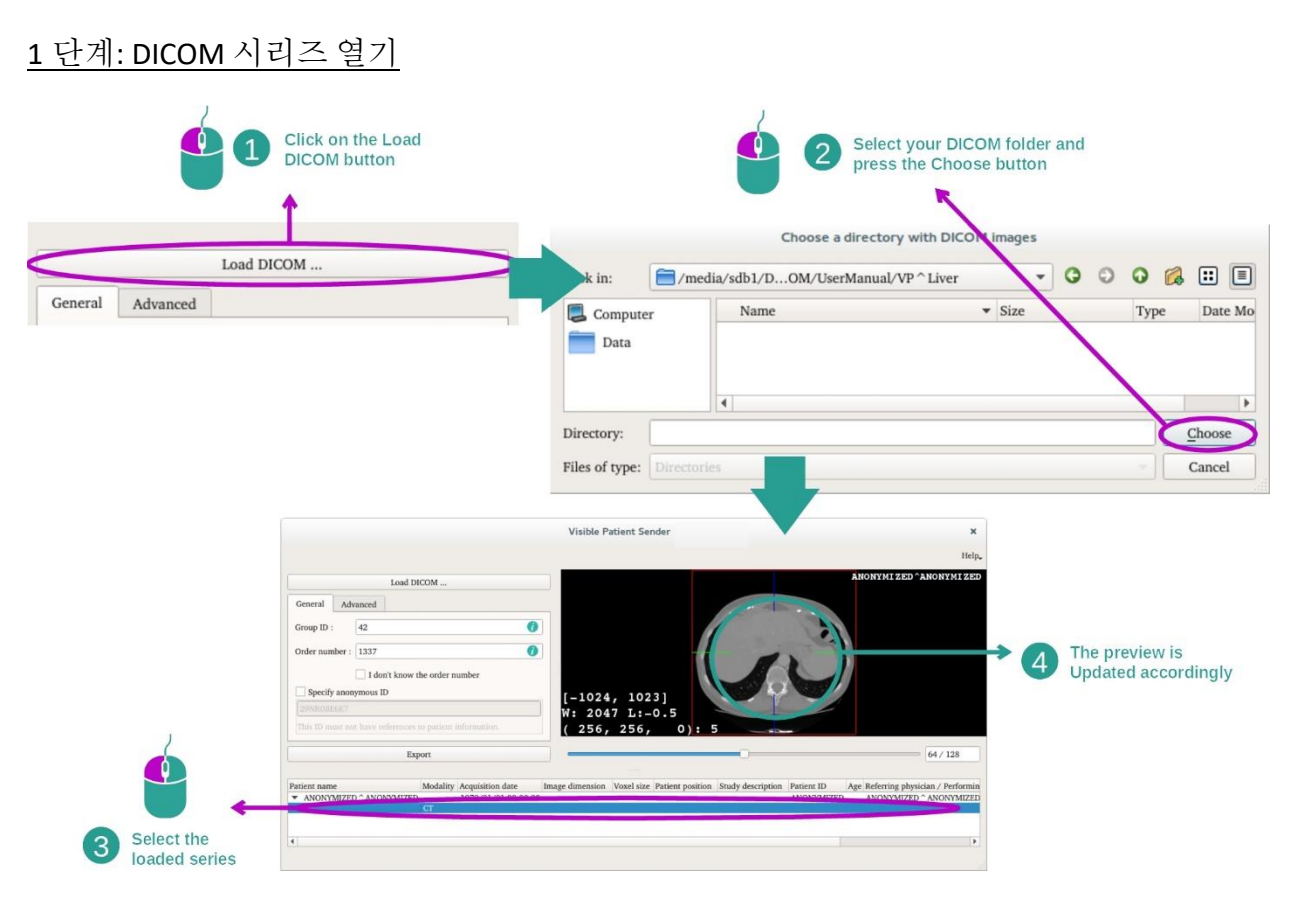

DICOM 데이터를 익명화 처리하기 위한 첫 번째 단계는 데이터를 Sender 소프트웨어에 로드하는 것입니다. 그렇게 하려면 "Load DICOM"을 클릭하십시오. 시리즈가 로드되면 스크린 하단의 목록에 표시됩니다. 목록에서 시리즈를 선택하여 미리보기를 할 수 있습니다.

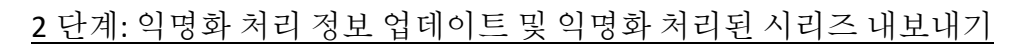

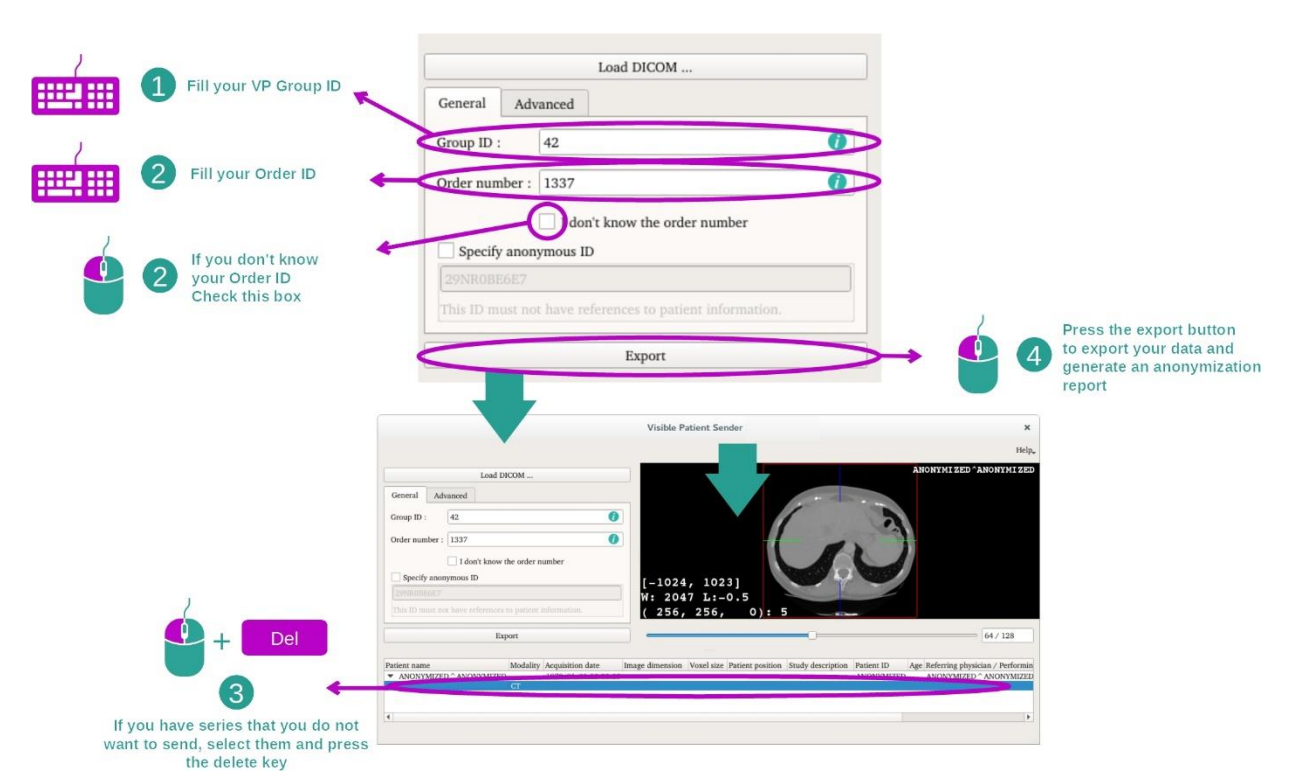

시리즈 선택이 끝나면 익명화 처리 프로세스를 위해 필수 입력창에 정보를 입력해야 합니다.

정보를 제공했으면 Export(내보내기) 버튼을 이용해 익명화 처리된 DICOM 파일을 내보낼 수 있습니다. 시리즈가 포함된 ZIP 파일과 PDF 파일이 생성됩니다. 이 PDF 파일에는 익명 아이디를 환자의 개인 정보와 연결해주는 정보가 포함되어 있습니다.

# <span id="page-27-0"></span>8 유지 관리

Visible Patient 제품군은 유지 관리가 전혀 필요하지 않습니다. 소프트웨어 배포 제어를 위해 Visible Patient 제품군의 소프트웨어마다 라이센스 시스템이 적용됩니다.

#### <span id="page-27-1"></span>8.1 Visible Patient Sender

VP Sender 소프트웨어는 6 개월 사용권이 부여된 통합 라이센스와 함께 제공됩니다.

#### <span id="page-27-2"></span>8.2 라이센스 업데이트

라이센스 만료 60 일 전부터 소프트웨어를 시작할 때마다 만료일 정보가 포함된 팝업이 뜹니다.

라이센스 만료일까지 남은 기간이 30 일 미만이면 사용할 수 있는 새 소프트웨어 버전이 있는지 확인하시기 바랍니다. 새 버전이 없으면 새 라이센스에 대해 고객지원팀에 문의하십시오.

# <span id="page-28-0"></span>9 문제 해결

## <span id="page-28-1"></span>9.1 일반적인 문제

VP Sender 에는 알려진 문제가 없습니다.